## **Emerson EM744 Factory Data Reset**

If you have set a password on your tablet and forgotten the password, follow the instructions below to reset the tablet to factory settings. Please note: this will erase all data on the tablet including the password settings, any saved apps, photos, videos and any other saved information. Once finished, the tablet will be restored to factory default settings including all factory preinstalled apps. Any apps you have purchased and/or downloaded to the tablet will need to be reinstalled manually when finished.

**IMPORTANT**: make sure you have charged the tablet for at least one hour before performing this reset.

**NOTE:** Some screenshots below may differ slightly depending on which model tablet you are using. The choice selection will be the same.

- 1. Make sure the tablet is powered **OFF**. You can double check this by quick-pressing the power button to see if the tablet is still powered on.
- 2. Press and HOLD the **[VOL+]** button and the **[POWER]** button together for 5 full seconds then release both buttons. Wait for the **Android Dead Bot Screen** to show:

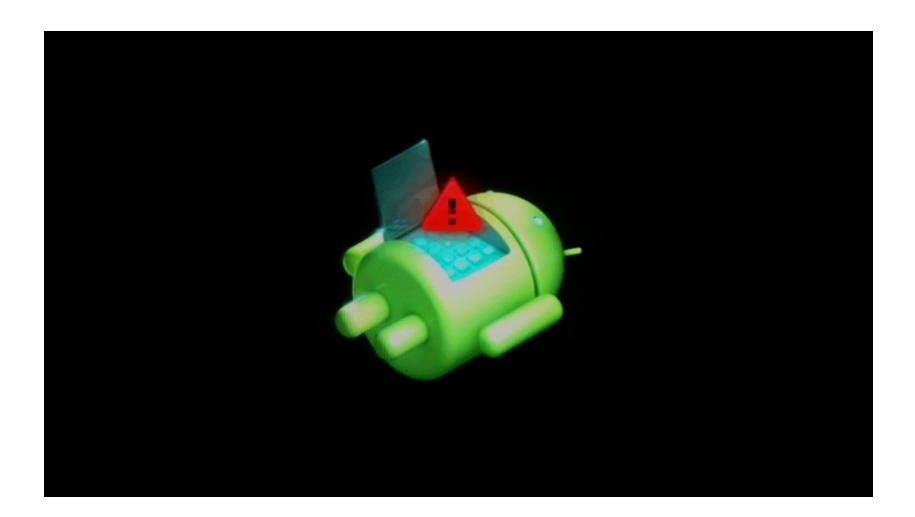

3. When this screen shows, press and HOLD the **[POWER]** button and then the **[VOL+]** button together quickly and release both buttons. At this point the **"Android system recovery"** screen will show on the tablet:

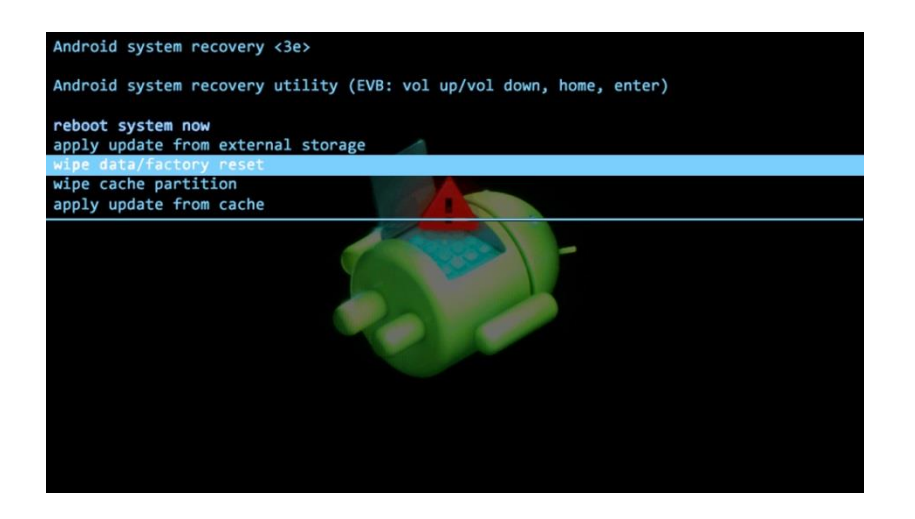

4. Use the **[VOLUME]** buttons to scroll through the selections. Scroll to option **"wipe data/factory reset"** then press the **[POWER]** button to confirm the selection. Wait until the confirmation screen shows:

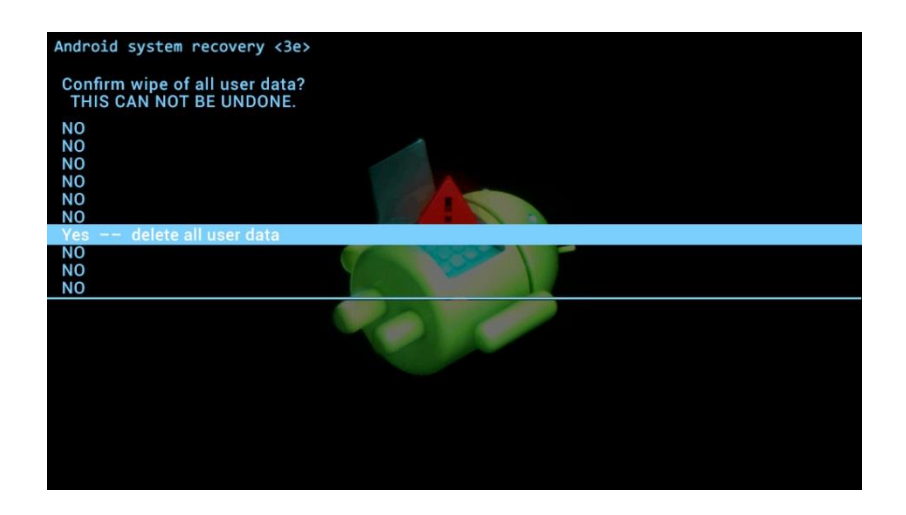

5. Use the **[VOLUME]** buttons to scroll to **"Yes -- delete all user data"**, then press the **[POWER]** button to confirm the selection. Wait for the "**Android System recovery utility**" screen to show:

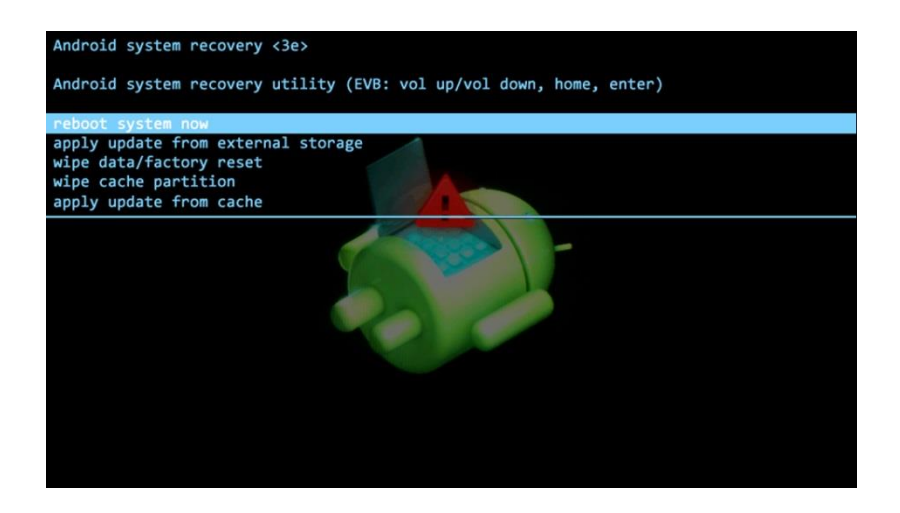

6. Use the **[VOLUME]** buttons to navigate to **"Reboot system now"**, then use the **[POWER]** button to make the selection.

7. The tablet will power down then back on and tablet will begin to load the preinstalled apps. The tablet will take a few minutes to reload the original factory settings. **DO NOT** press anything on the tablet while this is happening. Wait for the **Welcome screen** to show:

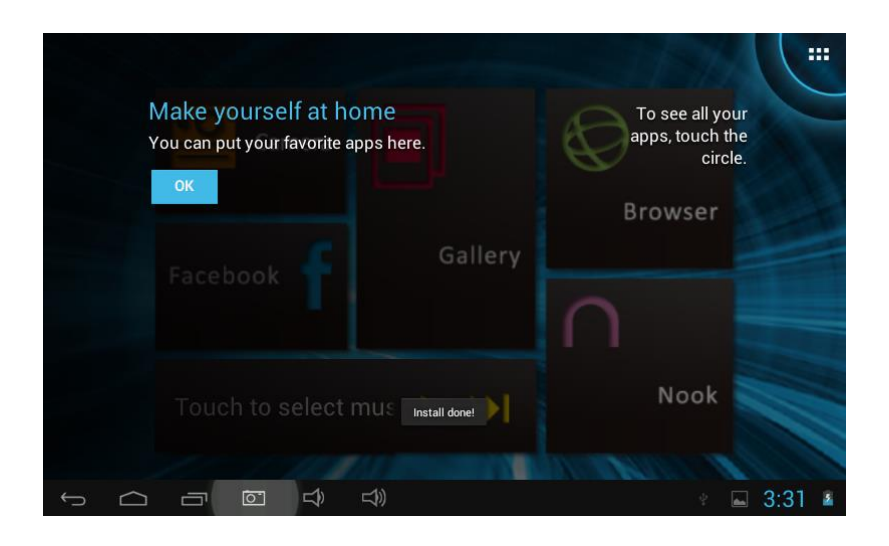

8. Your **EM744** tablet has now been reset to its original factory settings. You may proceed as if the tablet is new.

**NOTE:** Although you can start using the tablet, it might be installing the pre-loaded factory apps for a few minutes. If you encounter a problem with any apps, wait a few minutes as they might still be installing.